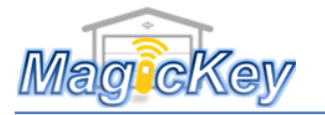

Instruction MK127 ATA127 Garage Remote Programming –

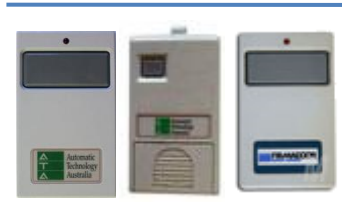

NOTE: IF YOUR EXISITING REMOTE IS NONE OF THE LEFT THREE ONES, THEN PLEASE SIMPLY MATCH THE "ON/OFF" STATUS OF THE 12-DIP SWITCHES INSIDE THE NEW REMOT IN THE EXACTLY SAME MANNER WITH THOSE IN YOUR EXISTING REMOTE. OHTERWISE PLEASE SEE CODING INSTRUCTION BELOW.

## ➢ **Method 1: Inverse Dip Switches Matching**

The dip switches in MK127 match ATA/Firmadoor old remote in an inverse order, similar to mirror reflection, i.e. #1 dip in your old remote corresponds to #12 in the MK127, #2 in old one corresponds to #11 in MK127 (see picture below). So if #1 dip is OFF in old remote, then set #12 in MK127 to OFF; #2 is ON in old one, then set #11 in MK127 to ON, and etc.

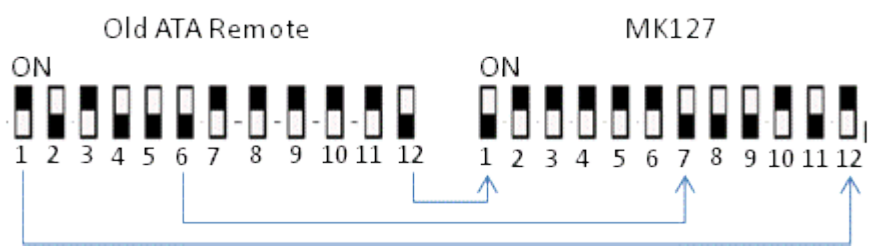

Note: for Firmadoor remote, if you don't have an existing working remote or you would like to change the code, you can find the dip switches inside the motor/drive unit by taking off the white round light cover from the wall control box. The dip switches locates in the small window (indicated by the arrow in the below picture Fig4.)

## ➢ **Method 2: Learning New Code (Applicable to most ATA models)**

If you can find a **CODE SET** button on the control panel of your garage door motor/drive unit or in gate control box, then you can use this method to program the new remote.

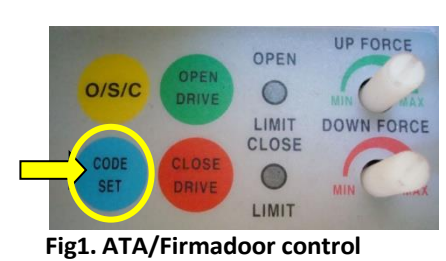

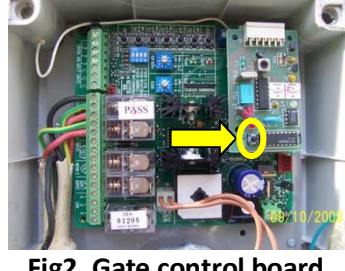

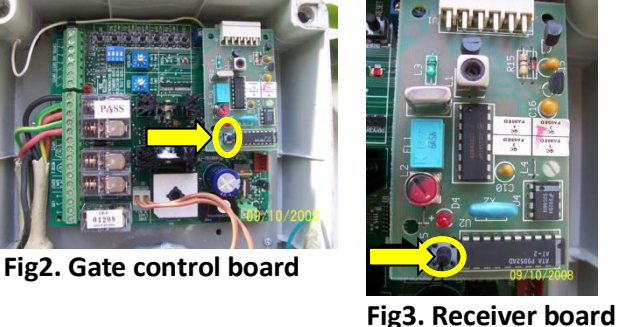

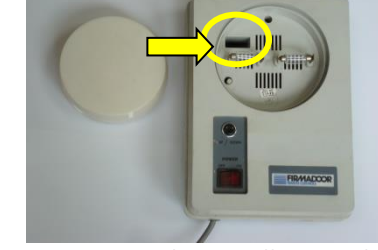

**Fig4. Firmadoor wall control** 

- Step 1: Randomly set the code, i.e. ON/OFF status of the 12 dip switches as you like of the new MK127.
- Fig1. ATA/Firmadoor control<br>Fig2. Gate control board<br>Fig3. Receivend Fig3. Receivend Fig4. Control board<br>Fig3. Receivend Fig4. Then the code, i.e. ON/OFF status of the 12 dip switch<br>Step 2: Press and hold the blue CODE SET Step 2: Press and hold the blue CODE SET button (fig1) or SW button on the receiver board (the receiver board is usually located in the gate control box. See fig2, 3).
- Step3: In the mean time, press the button on MK127 for two seconds, then release and pause for two seconds, and then press the same button again for two seconds.
- Step 4: Release the CODE SET button on the opener or SW button on the receiver board. **→** Now you can press the remote button to test. If no success, please repeat the above steps.